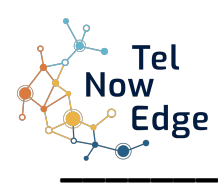

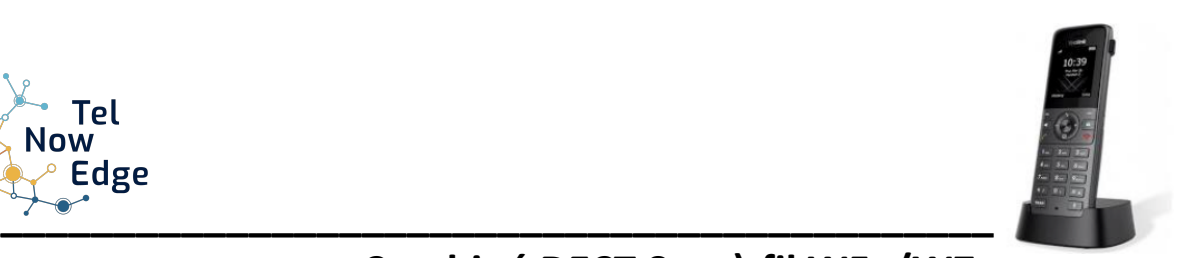

# **Combiné DECT Sans)-fil W5x/W7x .**

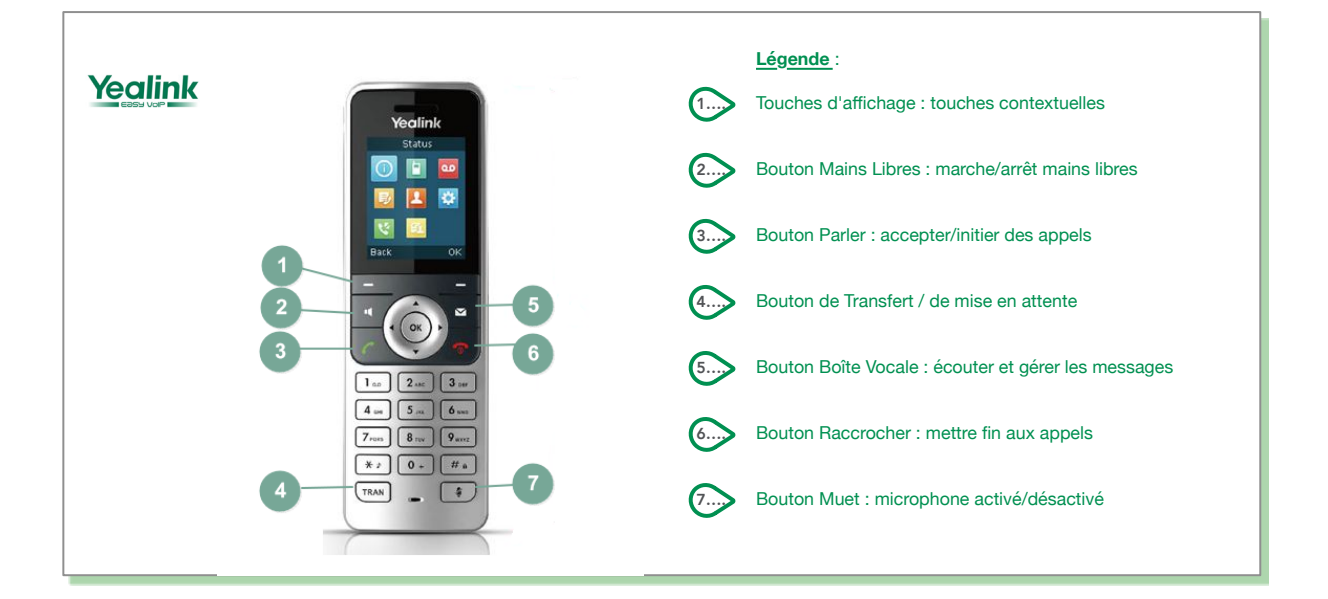

#### **PASSER DES APPELS sur l'écran Tactile**

#### *A l'intérieur de l'entreprise*

Composer le numéro du poste en interne. Pour lancer l'appel, appuyer sur la touche

#### *A l'extérieur de l'entreprise*

Composer le « 0 », puis le numéro du destinataire. Pour lancer l'appel, appuyer sur la touche « Ok » située sur le pavé directionnel ou bien presser la touche « Appel » en bas à gauche de l'écran.

A tout moment la touche « **Options** « permet d'accéder à un menu de fonctions : : **Transf.**ert d'appel, Mise en **Attente** de l'appel en cours, Etablir une **Conf**érence,….

#### **2. RECEPTIONNER LES APPELS**

#### *Recevoir un appel*

Appuyer sur la touche pour prendre une ligne ou répondre à un appel et bénéficier d'une écoute amplifiée avec la touche  $\blacksquare$ . Il est aussi possible d'appuyer sur la touche "Accepter"

#### *Recevoir un second appel*

Lorsque vous recevez un second appel en cours de communication, un léger « bip » se fait entendre dans le combiné. Le numéro de votre correspondant s'affiche à votre écran. En appuyant sur la touche « Répondre », vous prenez la 2ème ligne. Ainsi, votre 1er correspondant passe directement en attente.

## *Raccrocher l'appel en cours et reprendre le second*

Appuyer sur la touche pour terminer l'appel en cours (sans raccrocher le combiné), puis sur « Reprendre » pour récupérer le second appel.

### *Emettre un second appel en cours d'appel*

Appuyer sur la « **Nvl Appel** » et composer le Numéro de téléphone à joindre ( interne ou externe) Une fois l'appel établi, un menu vous permet de choisir l'étape suivante : **Transf.**ert d'appel,, Mise en **Attente** de l'appel en cours, Etablir une **Conf**érence, ou T**erminer** l'appel en cours

### **3. GERER LES APPELS**

## *Transférer un appel*

Vous êtes en communication, vous souhaitez transférer l'appel en cours. Lors d'un appel, appuyer sur la touche "**TRAN**" (le correspondant est mis en attente) Choisir ensuite l'extension à qui vous désirez transférer l'appel ou taper son numéro interne, Appuyer sur "**Transf**." en bas à droite de l'écran.

## *Mettre un appel en attente*

Vous êtes en communication, vous souhaitez mettre en attente votre interlocuteur.

Appuyez sur la touche « **Options** » à l'écran. Sélectionnez « **Attente** » et validez avec « **OK** ». Votre interlocuteur est en attente, l'icône pause apparaît  $\Box$  à l'écran.

Vous pouvez reprendre l'appel en appuyant sur la touche « **Reprise** » à l'écran.

## **4. TOUCHES ECRAN**

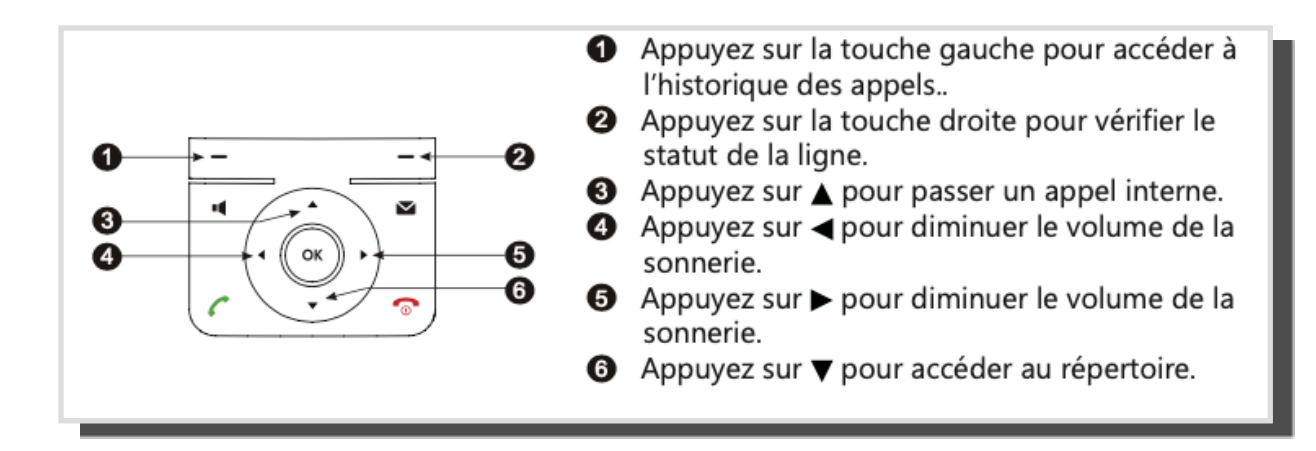

La touche **Histoire** vous permet d'accéder au journal appels passées er reçus.

La Touche **Ligne** vous permet de vérifier la disponibilité des lignes de l'installation connues de votre équipement

La touche vous permet de couper votre micro et ainsi ne plus être entendu.